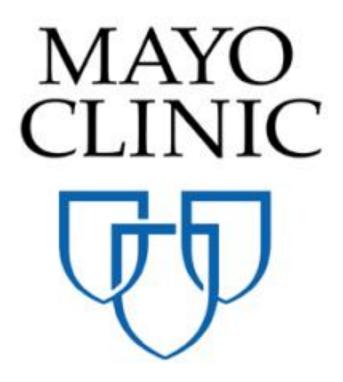

# **Basic Navigation - Quick Reference Guide**

June 2018

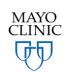

Prepared for the Mayo Clinic Enterprise Kahua Deployment

# **DOWNLOADING KAHUA**

Navigate to <u>www.kahua.com</u> via your internet browser. Click the *Sign In/Launch* button on the top of the screen.

Kahua is available for Windows (7, SP1, 8 and 10) and for MacOS. Click on *Download* for your platform (Windows or macOS).

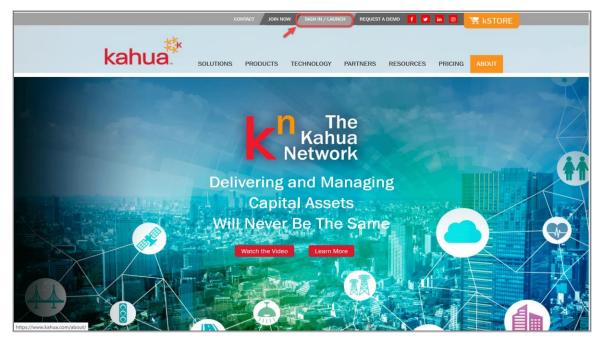

| kahua                                                            | English + Contact Join Now Sign In/Launch Request a Demo 🕴 | n 🛛 🐺 kSTORE                                         |
|------------------------------------------------------------------|------------------------------------------------------------|------------------------------------------------------|
|                                                                  | Access kahua anytime and anywhere                          |                                                      |
|                                                                  | Desktop                                                    |                                                      |
| Windows 7 SP1<br>Windows 8<br>Windows 10<br>Download<br>Download | Already have kahua installed?                              | macOS<br>Common der the<br>Mac App Store<br>Download |
|                                                                  | Mobile                                                     |                                                      |
| iO<br>é App                                                      |                                                            | DN .                                                 |

# SIGN IN

Navigate to <u>www.launch.kahua.com</u> via your internet browser. Kahua should launch automatically. If it does not, click the *Sign In/Launch* button on the top of the screen and *Launch* on the page that comes up. Enter your email address and Kahua password to log in.

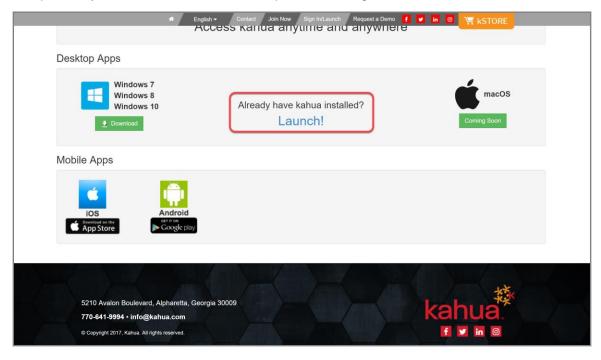

#### **GENERAL NAVIGATION**

Once signed in, the Getting Started app is opened by default. The Getting Started icon is blue in the selection bar at the top of the window (called the App Bar). The blue color of the icon indicates it's the current active app. The Getting Started app gives you links to important information such as tasks, messages, links for Help, updating your Profile and a large variety of video tutorials about Kahua.

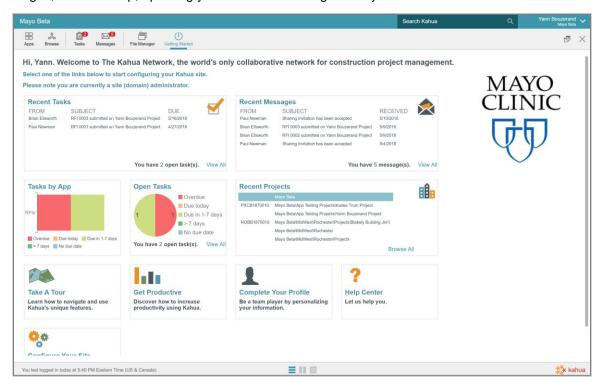

This diagram shows the main navigation areas and icons within the Kahua application. Items 1 through 8 and 13 and 14 appear on all views. Items 9 thru 12 appear within most apps.

|                                                                                 |                     |                     | Search Kahua 7                                              | ۹  | Yann Bouzerand Kahua |
|---------------------------------------------------------------------------------|---------------------|---------------------|-------------------------------------------------------------|----|----------------------|
|                                                                                 |                     |                     | -                                                           |    | • e ×                |
| Inbox V                                                                         |                     |                     |                                                             |    |                      |
|                                                                                 |                     | REPLY REPLY ALL FOR |                                                             |    | 0 □ ¥                |
| E▼ View: Inbox ▼                                                                | 0 a 😝               |                     | WARD VIEW                                                   |    |                      |
| FROM SUBJECT                                                                    | RECEIVED            | Message Detail      |                                                             |    |                      |
| Jordan Hand - Kahua Link to Kahua\All Departments\Professional Services\Clients | 11/2/2017 4:19 PM   | Details Attachments |                                                             |    |                      |
| Yann Bouzerand Your new Kahua account is ready!                                 | 10/27/2017 12:13 PN | Received            | 10/27/2017 11:32 AM                                         |    |                      |
| Kahua Kahua Invitation                                                          | 10/27/2017 11:32 AM | From                | Kahua                                                       |    |                      |
| Kallee Trum - Kahua Professional Services Update-10/27                          | 10/27/2017 11:03 AM | То                  | Yann Bouzerand                                              |    |                      |
| ☐ Kallee Hull + Kallua Professional Services Opdate-10/27                       |                     | Cc                  |                                                             |    |                      |
|                                                                                 | )<br>)              | Subject             | Kahua Invitation                                            |    |                      |
| 5 Item(s)                                                                       |                     | Yann,               |                                                             |    |                      |
| 11                                                                              |                     |                     | ted to join Mayo Clinic.<br>cess your task in <u>Kahua.</u> | 12 |                      |
|                                                                                 |                     | - ATTACHMENTS       |                                                             |    |                      |
|                                                                                 |                     | DOCUMENT MAI        | RKUP? CONTRIBUTOR DA<br>No File                             |    | STATUS COMMEN'       |
|                                                                                 | 14                  |                     |                                                             |    | 13                   |
|                                                                                 |                     |                     |                                                             |    | kahua                |

KEY TO NAVIGATION AREAS:

- 1. Project Navigator
- 2. App Launcher
- 3. Project Browser
- 4. Tasks App
- 5. Messages App
- 6. Open Apps Bar
- 7. Global Search
- 8. Account Settings/Help/Sign Out
- 9. Action Menu
- 10. Application Search
- 11. Log Frame
- 12. Details Frame
- 13. Progress Spinner
- 14. View Toggle (List only, Multi-frame / Detail only)

### **ACCESSING AND UPDATING YOUR ACCOUNT SETTINGS**

Your Kahua profile affects how you appear in the local Contacts app as well as the Kahua Community. Other Kahua users from other companies can see and copy their contact information to their own Kahua site. Users can un-publish their profile if they do not want to appear in the Community, however this may limit collaboration with outside parties.

Click on your name in the upper right corner, then select Account Settings to open to your settings.

|     |                                 | Search Kahua                     | ۹ | Yann Bouzerand 🗸                                                   |
|-----|---------------------------------|----------------------------------|---|--------------------------------------------------------------------|
| nly | collaborative network for       | construction project management. | + | Account Settings<br>Lock Screen<br>Help<br>About Kahua<br>Sign Out |
|     | Recent Messages<br>FROM SUBJECT | RECEIVED                         |   |                                                                    |

| 🔯 PRODUCTION - ybouzerand@kahua.com - Mayo Clinic                                      |                             |                     | – ø ×                                         |
|----------------------------------------------------------------------------------------|-----------------------------|---------------------|-----------------------------------------------|
| Mayo Clinic                                                                            |                             | Search Kahua        | Q Yann Bouzerand V                            |
| Apps Browse Tasks Messages Account Settings Getting Started                            |                             |                     | æ ×                                           |
| Profiles Preferences Password Signature                                                | Yann Bouzerand              |                     | *                                             |
| NAME COMPANY OFFICE TITLE EMAIL PUBLISHED                                              |                             |                     | Publish                                       |
| Yann Bouzerand Kahua Alpharetta, Georgia Trainer ybouzerand@kahua.com Yes<br>1 Item(s) | Details Messengers Social N | Networks            |                                               |
| , routa)                                                                               |                             | Mr. 👻               |                                               |
|                                                                                        | l l                         |                     |                                               |
|                                                                                        | Middle Name                 | Yann                | 1 act                                         |
|                                                                                        |                             |                     |                                               |
|                                                                                        |                             | Bouzerand           |                                               |
|                                                                                        | Suffix                      |                     | Change Picture                                |
|                                                                                        | Title                       | Trainer             |                                               |
|                                                                                        | Company                     | Kahua X             |                                               |
|                                                                                        | Office                      | Primary Office      |                                               |
|                                                                                        | Email yt                    | bouzerand@kahua.com | Please contact<br>support@kahua.com to change |
|                                                                                        | Direct                      |                     | your email address                            |
|                                                                                        | Mobile                      | 832-530-5399        |                                               |
|                                                                                        | Fax                         |                     |                                               |
|                                                                                        | - MESSENGERS                |                     |                                               |
|                                                                                        | Skype                       |                     |                                               |
|                                                                                        | AIM                         |                     |                                               |
|                                                                                        | Y! Messenger                |                     |                                               |
|                                                                                        | Save                        | ,                   |                                               |
| =                                                                                      |                             |                     | 🔅 kahua                                       |

Notice these parts of the Account Settings app:

- "AS" appears in the Open Apps Bar to show this as the current active app
- The Action menu populates with the four activities in this app with the current one in blue
- The user's record shows in the Log Frame
- The user's profile shows in the Detail Frame since the Profiles action is active

#### ACTIONS AVAILABLE IN ACCOUNT SETTINGS

There are four settings areas available on the Account Settings Action Bar; Profiles, Preferences, Password and Signature. New users should take time to fill out these sections as completely as possible as the information is used throughout the platform.

**Profiles** – there are three main sections: Details, Messengers and Social Networks. The users will be able to fill in important contact information. Basic info such as titles, phone numbers, social-media and messenger usernames can be entered. A photo can also be added. The Prefix field at the top of the form is a required field. If a user will be signing documents, it's important to fill out the Title and add a signature.

Note that a change to the email address must be requested by sending a message to Kahua Support at <u>Support@Kahua.com</u>.

**Preferences** – in this section, the users can adjust the application to their preferences: preferred way to be notified about tasks or communications, time zone, language and display of the project number in partition navigation, and apps that you want to appear in the Open Apps Bar upon login.

**Password** – The users will be able to change their Kahua login password. The new password must contain at least eight characters total, have at least one lowercase character, at least one number and at least one uppercase character.

**Signature** – The users will be able to upload and determine what their signature will look like, as well as assign a secure pin to ensure they are the only one able to place the signature on any document.

This signature will be used where a signature authority is required of the user within Cost Applications where Delegation of Authority is used. This is not a signature block utilized in messaging or other forms of communication.

#### SENDING A MESSAGE

All Messages, both sent and received, will be available in your Messages application. Messages are specific to your account and shows all notifications and messages across projects and partitions. You can send a message through an application by selecting the **Send** action button or you can do it through the Messages application. In both cases, the input is similar.

1. Click on the *Messages* icon in the Apps Bar then select *New* from the Action Bar. There is a Send option on the Action Bar in some Apps that will bring up the same screen as Messages.

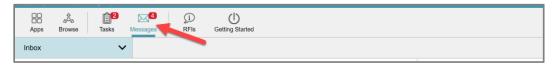

- 2. Enter the recipient(s) in the appropriate fields using the drop downs that list your Contacts.
- 3. Type the text and body of the message.

| Mayo Clinic                                                                          |                |                           | Search Kahua                                                              | Q Yann Bouzerand V         |
|--------------------------------------------------------------------------------------|----------------|---------------------------|---------------------------------------------------------------------------|----------------------------|
| Apps Brownee Tasks Messages Account Settings Getting Started                         |                |                           |                                                                           | e ×                        |
| Inbox V                                                                              |                |                           |                                                                           |                            |
| NEW DELETE COPY TO COMMUNICATIONS VIEW                                               |                |                           |                                                                           | • 🗆 🛪                      |
|                                                                                      | ۵ 🖨            | New Message               |                                                                           |                            |
| FROM SUBJECT                                                                         | RECEIVED       | То                        | Adam L Fritz - Kahua X                                                    |                            |
| Jordan Hand - Kahua Link to Kahua\All Departments\Professional Services\Clients\CB   | 11/2/2017 4:19 |                           |                                                                           |                            |
| Yann Bouzerand Your new Kahua account is ready!                                      | 10/27/2017 12  | Cc                        | David Magid - Kahua 🗙                                                     |                            |
| Kahua Kahua Invitation                                                               | 10/27/2017 11: | Bcc                       |                                                                           |                            |
| Kailee Trum - Kahua Professional Services Update-10/27                               | 10/27/2017 11: |                           |                                                                           |                            |
| Jim Harrington - Kahua Link to Kahua\Professional Services\Open Meeting Recordings\N | 9/27/2017 4:27 | Copy to<br>Communications |                                                                           |                            |
| 5 item(s)                                                                            |                | Subject                   | Message test                                                              |                            |
|                                                                                      |                |                           |                                                                           |                            |
|                                                                                      |                |                           |                                                                           | • 12 •                     |
|                                                                                      |                |                           |                                                                           | <u> </u>                   |
|                                                                                      |                | Adam,                     |                                                                           |                            |
|                                                                                      |                | "Lorem ipsum dolor sit    | amet, consectetur adipiscing elit, se                                     | d do eiusmod tempor        |
|                                                                                      |                |                           | olore magna aliqua. Ut enim ad mir<br>poris nisi ut aliquip ex ea commodo |                            |
|                                                                                      |                | - ATTACHMENTS             | song mor at analogy on ou commode                                         | consequent trans more more |
|                                                                                      |                |                           |                                                                           |                            |
|                                                                                      |                | DOCUMENT MARKUP?          |                                                                           | PREVIEW STATUS COMMENTS    |
|                                                                                      |                |                           | No Files                                                                  |                            |
|                                                                                      |                | Send                      |                                                                           |                            |
|                                                                                      |                |                           |                                                                           | 🄯 kahua                    |

4. Check the 'Copy to Communications' to allow the user to save a copy of a message to the Communications application in your current project in the Project Navigator.

| Copy to<br>Communications |            |
|---------------------------|------------|
| Subject                   | My subject |
| *                         |            |
|                           |            |
| my text                   |            |
|                           |            |
|                           |            |
|                           |            |

5. Upload any attachments in the References section of the message. You may choose to upload from your computer OR from the File Manager application by clicking *Add Kahua Doc*.

|            | NTS       |             |      |          |                |          |  |
|------------|-----------|-------------|------|----------|----------------|----------|--|
| UPLOAD ADD | KAHUA DOC | )           |      |          |                |          |  |
| DOCUMENT   | MARKUP?   | CONTRIBUTOR | DATE | SIZE     | PREVIEW STATUS | COMMENTS |  |
|            |           |             |      | No Files |                |          |  |
|            |           |             |      |          |                |          |  |
| Send 🖌     |           |             |      |          |                |          |  |

7. When you're done composing the message, click **Send**. Recipients will receive the message and message notifications accordingly.

#### **RESPONDING TO TASKS**

The users will receive tasks from a variety of applications in Kahua. The task icon at the top of Kahua shows how many open tasks you have. The users can also access the Task application from the App Launcher icon.

The Tasks application is specific to the user's account and shows all notifications and tasks across projects and partitions.

- 1. Click on the Task icon.
- 2. Select the task to act on.

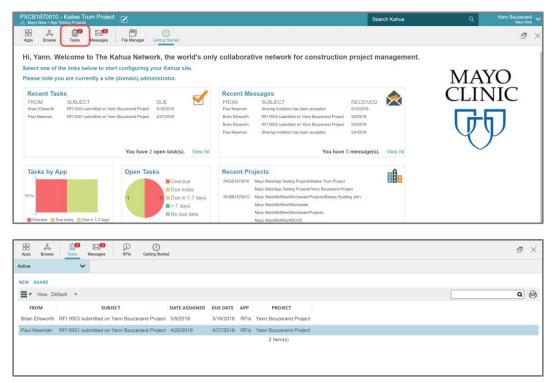

3. Each task is different and will have a different input form. Take the appropriate action from the buttons at the bottom of the form.

| PXCB1870010 - Kailee Trum Project                                                           | Search Kahua Q Yann Bouzers                                              | ind 🗸 |
|---------------------------------------------------------------------------------------------|--------------------------------------------------------------------------|-------|
| Apps Browse Tasks Messages File Manager Getting Started                                     | ď                                                                        | ×     |
| Apps Browse Tasks Messages File Manager Getting Started Active                              |                                                                          |       |
| Active                                                                                      | -                                                                        |       |
| NEW SHARE                                                                                   | REASSIGN HISTORY                                                         | ×     |
| 🚍 🔻 View: Default 🔹 🔹 🔍                                                                     |                                                                          |       |
| FROM SUBJECT DATE ASSIGNED DUE DATE APP                                                     | Official Responder Task View                                             | Task  |
| Brian Ellsworth RFI 0003 submitted on Yann Bouzerand Project 5/9/2018 5/16/2018 RFIs Yann B | Details Response References                                              |       |
| Paul Newman RFI 0001 submitted on Yann Bouzerand Project 4/20/2018 4/27/2018 RFIs Yann B    | - DETAILS                                                                | - 11  |
|                                                                                             | Project Yann Bouzerand Project                                           | - 11  |
| 2 Item(s)                                                                                   | No. 0001                                                                 | - 11  |
|                                                                                             | Date 4/20/2018                                                           | - 11  |
|                                                                                             | Subject my subject                                                       | - 11  |
|                                                                                             | Status Open                                                              | - 11  |
|                                                                                             | Author Paul Newman - Newman Construction                                 | - 11  |
|                                                                                             | CSI Code                                                                 | - 11  |
|                                                                                             | Location                                                                 | - 11  |
|                                                                                             | Reason Insufficient Information                                          | - 11  |
|                                                                                             | Cost Effect None                                                         | - U   |
|                                                                                             | Time Effect None                                                         |       |
|                                                                                             | Sheet Detail                                                             |       |
|                                                                                             | Question My question                                                     |       |
|                                                                                             | Clarification Comment                                                    |       |
|                                                                                             | Clarification Comments History<br>Proposed Solution My proposed solution |       |
|                                                                                             | * RESPONSE                                                               |       |
|                                                                                             | Official Responder Yann Bouzerand - Mayo Beta                            |       |
|                                                                                             | Mayo Responders                                                          |       |
|                                                                                             | Send To Other Responders Submit Response Save Send Update                |       |
| You last logged in today at 3:16 PM Eastern Time (US & Canada)                              | II ■ 換                                                                   | kahua |

# **SEARCHING IN KAHUA**

Kahua provides you with the ability to search across the entire system or a specific project. The system will search all forms and uploaded content, including the content of uploaded files.

- 1. Enter a word or phrase in the Search field.
- 2. Click *Enter*.
- 3. Results will appear in the Log. Use the filter options on the left of the screen to define the scope of the search.

| Kahua Implementation                                                                                                    |                                                                                                    | mayo | × Yan | in Bouzerand 🗸 |
|----------------------------------------------------------------------------------------------------|----------------------------------------------------------------------------------------------------|------|-------|----------------|
|                                                                                                    | Sagges Account Settings Search Getting Started                                                                                                    | N    |       | æ ×            |
| Show Results For<br>Mayo Clinic<br>Outrent partition / project<br>My Messages / Tasks<br>Filters<br>© Communications<br>© Isine Manager<br>© Meetings<br>© Sharing | mayo         Results For: Mayo Clinic / Kahua Implementation         File: 3 Mayo Markup Formula.avi         (Mayo Clinic/Kahua Implementation/Training)         File: 3 Mayo Markup Formula.avi         (Mayo Clinic/Kahua Implementation/Training)         File: 1 Mayo Bulk Reg.avi         (Mayo Clinic/Kahua Implementation/Training)         File: 1 Mayo Bulk Reg.avi         (Mayo Clinic/Kahua Implementation/Training)         File: Mayo Cost Guide.doc         (Mayo Clinic/Kahua Implementation/Deliverables/Quick Guides)         File: Mayo Cost Guide.pdf         (Mayo Clinic/Kahua Implementation/Deliverables/Quick Guides)         File: Vendor Cost Guide.doc         (Mayo Clinic/Kahua Implementation/Deliverables/Quick Guides)         File: Vendor Cost Guide.pdf         (Mayo Clinic/Kahua Implementation/Deliverables/Quick Guides)         File: PayApps Spec.xlsx         (Mayo Clinic/Kahua Implementation/Deliverables/App Specs)         File: ExpenseChangeOrder-COASR Mayo 2016-07-02.xlsx         (Mayo Clinic/Kahua Implementation/Deliverables/App Specs)         File: ExpenseChangeOrder-FieldOrder Mayo 2016-07-02.xlsx         Ya matches Yerond |      |       | ×              |
|                                                                                                    |                                                                                                    |      |       | 🔆 kahua        |

### **RUNNING A LOG REPORT**

Reports are available in most applications in Kahua. There are standard reports and options to build custom reports. These steps provide an example of a standard Log report.

1. In the Log view, click the Printer Icon to generate the report.

|            | 1870010 - Kailee<br>Beta > App Testing Project |                    |               |                                 |           |                                   | Search Kahu | a            | Q Yann | Bouzerand<br>Mayo Beta |
|------------|------------------------------------------------|--------------------|---------------|---------------------------------|-----------|-----------------------------------|-------------|--------------|--------|------------------------|
| 88<br>Apps | aÅa<br>Browse Tasks                            | Messages           |               | D U<br>Fis Getting Started      |           |                                   |             |              | (      | ) C                    |
| onstru     | ction                                          | ~                  |               |                                 |           |                                   |             |              |        |                        |
| IEW I      | REPORTS MORE -                                 |                    |               |                                 |           |                                   |             |              |        |                        |
| =-         | View: Default *                                |                    |               |                                 |           |                                   |             | Search All 🔹 |        | Q                      |
| No.        | Sub                                            | ject               | Status        | Official Responder              | Due Date  | Responsible                       | References  |              |        |                        |
| 0024       | Rebar question                                 |                    | Open          |                                 | 4/20/2018 | Rita Hayworth - Hayworth Design   |             |              |        |                        |
| 0023       | another test from Ya                           | nn                 | Responded     | Rita Havworth - Havworth Design | 4/14/2018 | Paul Newman - Newman Construction |             |              |        | •                      |
| 0022       | nouveau test                                   |                    | Closed        | Rita Hayworth - Hayworth Design |           |                                   |             |              |        |                        |
| 0021       | Testing                                        |                    | Open          | Kailee Trum - Kahua             | 4/13/2018 | Kallee Trum - Kahua               |             |              |        |                        |
| 0020       | Consultant Test                                |                    | Open          | Kailee Trum - Kahua             | 5/4/2018  | Kallee Trum - Kahua               |             |              |        |                        |
| 0019       | Testing Cindy's defe                           | ct                 | Open          | Kailee Trum - Kahua             | 4/6/2018  | Kailee Trum - Kahua               |             |              |        |                        |
| 0018       | Testing                                        |                    | Open          | Kailee Trum - Kahua             | 4/6/2018  | Kallee Trum - Kahua               |             |              |        |                        |
| 0017       | Testing                                        |                    | Open          | Kailee Trum - Kahua             | 3/31/2018 | Kailee Trum - Kahua               |             |              |        |                        |
| 0016       | Testing Cindy Defec                            | ts                 | Open          | Kailee Trum - Kahua             | 4/6/2018  | Kailee Trum - Kahua               |             |              |        |                        |
| 0015       | Rebar question                                 |                    | Closed        | Rita Hayworth - Hayworth Design | 3/28/2018 |                                   |             |              |        |                        |
| 0014       | Subject                                        |                    | Responded     | Kailee Trum - Kahua             | 3/21/2018 | Kailee Trum - Kahua               | D           |              |        |                        |
| 0013       | Testing New Save B                             | utton              | Open          | Kailee Trum - Kahua             | 3/30/2018 | Kailee Trum - Kahua               |             |              |        |                        |
| 0012       | Yann New Test                                  |                    | Open          | Yann Bouzerand - Mayo Beta      | 3/12/2018 |                                   |             |              |        |                        |
| 0011       | Testing Solicited Rev                          | viewers            | Open          | Kailee Trum - Kahua             | 3/9/2018  | Kailee Trum - Kahua               |             |              |        |                        |
| 010        | Testing Cindy Defec                            | ts                 | Open          | Kailee Trum - Kahua             | 3/29/2018 | Kailee Trum - Kahua               |             |              |        |                        |
| 0009       | Testing Cindy Defec                            | ts                 | Open          |                                 |           | Kallee Trum - Kahua               |             |              |        |                        |
| 8000       | Testing Sending to C                           | Official After Sat | ve Open       | Kailee Trum - Kahua             | 3/1/2018  | Kailee Trum - Kahua               |             |              |        |                        |
| 0007       | test 1                                         |                    | Closed        | Yann Bouzerand - Mayo Beta      | 2/20/2018 |                                   | D           |              |        |                        |
| 0006       | Status                                         |                    | Open          | Kailee Trum - Kahua             | 2/16/2018 | Kailee Trum - Kahua               |             |              |        |                        |
| 0005       | Testing                                        |                    | Open          | Kailee Trum - Kahua             | 2/15/2018 | Kallee Trum - Kahua               |             |              |        |                        |
| 0004       | What kind of rollerbl                          | ades do we get     | ? Open        | Kailee Trum - Kahua             | 2/22/2018 | Kailee Trum - Kahua               |             |              |        |                        |
| 0003       | subject                                        |                    | Open          | Kailee Trum - Kahua             | 2/11/2018 | Kailee Trum - Kahua               |             |              |        |                        |
| 0002       | Testing Send to May                            | o and not COn      | sultant Open  | Kailee Trum - Kahua             | 1/30/2018 | Kallee Trum - Kahua<br>24 Item(s) |             |              |        |                        |
| ou test    | t logged in today at 3:16                      | PM Eastern Time    | (US & Canada) |                                 |           | = 11 =                            |             |              |        | to kah                 |

2. The report will be displayed in the Detail Frame on the right.

| CB1870010 - Kailee Trum Project<br>Mayo Beta > App Testing Projects |            |                                 |           |     |                         |                                                | Search Ka           | hua                                                       |                       | ۹                                                   | Yann Bouzer<br>Mayo |
|---------------------------------------------------------------------|------------|---------------------------------|-----------|-----|-------------------------|------------------------------------------------|---------------------|-----------------------------------------------------------|-----------------------|-----------------------------------------------------|---------------------|
| } Å <b>()</b> 2 ⊠ <sup>6</sup>                                      |            | D ()                            |           |     |                         |                                                |                     |                                                           |                       |                                                     | © ď                 |
|                                                                     | Manager R  | Fis Getting Started             |           |     |                         |                                                |                     |                                                           |                       |                                                     |                     |
| struction V                                                         |            |                                 |           |     |                         |                                                |                     |                                                           |                       |                                                     |                     |
| V REPORTS MORE V                                                    |            |                                 |           |     |                         |                                                |                     |                                                           |                       |                                                     |                     |
| ▼ View: Default ▼                                                   | Search     | All •                           | Q         | ₿   | RFIs                    |                                                |                     |                                                           |                       |                                                     |                     |
| . Subject                                                           | Status     | Official Responder              | Due Date  |     | Page 1 / 2              | $\odot$                                        | € 75% E             |                                                           | n                     |                                                     | Save To Ka          |
| 24 Rebar question                                                   | Open       | Rita Hayworth - Hayworth Design | 4/20/2018 | Rit |                         |                                                |                     |                                                           |                       |                                                     | -                   |
| 23 another test from Yann                                           | Responded  | Rita Hayworth - Hayworth Design | 4/14/2018 | Pa  |                         |                                                |                     |                                                           |                       |                                                     |                     |
| 22 nouveau test                                                     | Closed     | Rita Hayworth - Hayworth Design | 4/19/2018 | - 1 | RFIs                    |                                                |                     |                                                           |                       |                                                     | the                 |
| 21 Testing                                                          | Open       | Kailee Trum - Kahua             | 4/13/2018 | Ka  | Kallee Trum Project, Li | at Construction                                |                     |                                                           |                       | Vie                                                 | w Default           |
| 20 Consultant Test                                                  | Open       | Kailee Trum - Kahua             | 5/4/2018  | Ka  | No.                     | Subject                                        | Status              | Official Responder                                        | Due Date              | Responsible                                         | References          |
| 19 Testing Cindy's defect                                           | Open       | Kailee Trum - Kahua             | 4/6/2018  | Ka  | 0024                    | Rebar question<br>another test from Yann       | Open                | Rita Hayworth -<br>Hayworth Design<br>Rita Hayworth -     | 4/20/2018             | Rita Hayworth -<br>Hayworth Design<br>Paul Newman - |                     |
| 8 Testing                                                           | Open       | Kailee Trum - Kahua             | 4/6/2018  | Ka  | 0022                    | nouveau test                                   | Closed              | Hayworth Design<br>Rita Hayworth -<br>Hawaorth Design     | 4/19/2018             | Newman Construction                                 | per                 |
| 7 Testing                                                           | Open       | Kailee Trum - Kahua             | 3/31/2018 |     | 0021                    | Testing<br>Consultant Test                     | Open<br>Open        | Kallee Trum - Kahua<br>Kallee Trum - Kahua                | 4/13/2018<br>5/4/2018 | Kallee Trum - Kahua<br>Kallee Trum - Kahua          |                     |
|                                                                     |            |                                 |           |     | 0019                    | Testing Cindy's defect<br>Testing              | Open<br>Open        | Kallee Trum - Kahua<br>Kallee Trum - Kahua                |                       | Kallee Trum - Kahua<br>Kallee Trum - Kahua          |                     |
| 6 Testing Cindy Defects                                             | Open       | Kailee Trum - Kahua             | 4/6/2018  | Ka  | 0017<br>0016            | Testing<br>Testing Cindy Defects               | Open                | Kallee Trum - Kahua<br>Kallee Trum - Kahua                | 3/31/2018             | Kalee Trum - Kahua<br>Kalee Trum - Kahua            |                     |
| 15 Rebar question                                                   | Closed     | Rita Hayworth - Hayworth Design |           | - 1 | 0015                    | Rebar question<br>Subject                      | Closed<br>Responded | Rita Hayworth -<br>Hayworth Design<br>Kallee Trum - Kahua | 3/28/2018             |                                                     | IMG_20180319_05431  |
| 14 Subject                                                          | Responded  | Kailee Trum - Kahua             | 3/21/2018 | Ka  | 0014                    | Testing New Save                               | Open                | Kallee Trum - Kahua                                       |                       | Kailee Trum - Kahua                                 |                     |
| 13 Testing New Save Button                                          | Open       | Kailee Trum - Kahua             | 3/30/2018 | Ka  | 0012                    | Button<br>Yann New Test                        | Open                | Yann Bouzerand -<br>Mavn Bata                             | 3/12/2018             |                                                     |                     |
| 12 Yann New Test                                                    | Open       | Yann Bouzerand - Mayo Beta      | 3/12/2018 | - 1 | 0011                    |                                                | Open                | Kallee Trum - Kahua<br>Kallee Trum - Kahua                |                       | Kallee Trum - Kahua                                 |                     |
| 11 Testing Solicited Reviewers                                      | Open       | Kailee Trum - Kahua             | 3/9/2018  | Ка  | 0009                    | Testing Cindy Defects<br>Testing Cindy Defects | Open                |                                                           |                       | Kalee Trum - Kahua                                  |                     |
| 10 Testing Cindy Defects                                            | Open       | Kailee Trum - Kahua             | 3/29/2018 | Ka  | 0008                    |                                                | Open<br>Closed      | Kallee Trum - Kahua<br>Yann Bouzerand -                   | 3/1/2018<br>2/20/2018 | Kallee Trum - Kahua                                 | steel1-1.jpg        |
| 9 Testing Cindy Defects                                             | Open       |                                 |           | Ka  | 0006                    | Status                                         | Open                | Mayo Beta<br>Kaliee Trum - Kahua<br>Kaliee Trum - Kahua   |                       | Kailee Trum - Kahuz<br>Kailee Trum - Kahuz          |                     |
| 8 Testing Sending to Official After Save                            | Open       | Kailee Trum - Kahua             | 3/1/2018  | Ka  | 0005                    |                                                | Open<br>Open        | Kallee Trum - Kahua<br>Kallee Trum - Kahua                |                       | Kallee Trum - Kahua<br>Kallee Trum - Kahua          |                     |
| 07 test 1                                                           | Closed     | Yann Bouzerand - Mayo Beta      | 2/20/2018 |     | powered by              |                                                |                     |                                                           |                       |                                                     |                     |
| 06 Status                                                           | Open       | Kailee Trum - Kahua             | 2/16/2018 | Ка  | kahua                   |                                                | On 14 May 2018      | 3:47 PM EST By Yann B                                     | louzerand - May       | o Beta                                              | Page 1 of 2         |
| 05 Testing                                                          | Open       | Kailee Trum - Kahua             | 2/15/2018 |     |                         |                                                |                     |                                                           |                       |                                                     |                     |
| 04 What kind of rollerblades do we get?                             | Open       | Kailee Trum - Kahua             | 2/22/2018 |     |                         |                                                |                     |                                                           |                       |                                                     |                     |
|                                                                     |            |                                 |           |     | RFIs                    |                                                |                     |                                                           |                       |                                                     | Int                 |
| 03 subject                                                          | Open       | Kailee Trum - Kahua             | 2/11/2018 |     | Kalee Trun Project, Li  | st. Construction                               |                     |                                                           |                       | Ve                                                  | w: Default          |
|                                                                     | 24 Item(s) |                                 |           |     |                         |                                                |                     |                                                           |                       |                                                     |                     |
|                                                                     |            |                                 |           |     |                         |                                                |                     |                                                           |                       |                                                     | 蔀                   |

Kahua supports saving reports in three common formats (.CSV, .XSLX and .PDF). A report may also be saved in the Project's File Manager by selecting *Save to Kahua*.

# **RUNNING A CUSTOM REPORT**

1. Click on *Reports* when you are in the Log Frame.

| PXCB<br>Mayo | 1870010 - Kailee T<br>Beta > App Testing Projects | rum Project |           |                                 |           |                                   |         | Search Kahua |            |   | ۹ | Yann Bouz<br>Ma | zerand 🗸 |
|--------------|---------------------------------------------------|-------------|-----------|---------------------------------|-----------|-----------------------------------|---------|--------------|------------|---|---|-----------------|----------|
| 88<br>Apps   | A Diaks                                           | Messages    |           | Fis Getting Started             |           |                                   |         |              |            |   |   | 0               | æ ×      |
| Constru      | ction 🔨                                           | 1           |           |                                 |           |                                   |         |              |            |   |   |                 |          |
| NEW          |                                                   |             |           |                                 |           |                                   |         |              |            |   |   |                 |          |
| ≡-           | View: Default 💌                                   |             |           |                                 |           |                                   |         |              | Search All | • |   |                 | ۵ 🖯      |
| No.          | Subje                                             | ct          | Status    | Official Responder              | Due Date  | Responsible                       | Referen | ces          |            |   |   |                 |          |
| 0024         | Rebar question                                    |             | Open      | Rita Hayworth - Hayworth Design | 4/20/2018 | Rita Hayworth - Hayworth Design   |         |              |            |   |   |                 |          |
| 0023         | another test from Yan                             | n           | Responded | Rita Hayworth - Hayworth Design | 4/14/2018 | Paul Newman - Newman Construction |         |              |            |   |   |                 |          |
| 0022         | nouveau test                                      |             | Closed    | Rita Hayworth - Hayworth Design | 4/19/2018 |                                   |         |              |            |   |   |                 |          |
| 0021         | Testing                                           |             | Open      | Kailee Trum - Kahua             | 4/13/2018 | Kailee Trum - Kahua               |         |              |            |   |   |                 |          |
| 0020         | Consultant Test                                   |             | Open      | Kailee Trum - Kahua             | 5/4/2018  | Kailee Trum - Kahua               |         |              |            |   |   |                 |          |

- 2. Select a report from the list presented. The Detail Frame displays the selected item. Select any filters to use on the report data.
- 3. Click View.

| PXCB1870010 - Kailee Trum Project                              |   | Sea                                     | arch Kahua Q        | Yann Bouzerand<br>Mayo Beta |
|----------------------------------------------------------------|---|-----------------------------------------|---------------------|-----------------------------|
| Apps Browse Tasks Messages File Manager RFIs Getting Started   |   |                                         |                     | © @ ×                       |
| Construction V                                                 |   |                                         |                     |                             |
|                                                                | ж | •                                       |                     | <b>×</b>                    |
| CREATE DELETE<br>NAME DESCRIPTION AUTHOR CREATED               |   | RFI Detailed Report                     |                     |                             |
| RFIDetailedReport RFI Detailed Report Kahua                    |   | Name RFIDetailedRepo                    |                     |                             |
| RFIReport Request for Information Kahua                        |   | Description RFI Detailed Rep<br>Created | port                |                             |
|                                                                |   | Last Modified Date                      |                     |                             |
|                                                                |   | Filter Date                             | ▼ Before ▼ 5/4/2018 | 15 *                        |
|                                                                |   | ●And Or                                 | r                   |                             |
|                                                                |   |                                         | •                   |                             |
|                                                                |   |                                         |                     |                             |
|                                                                |   |                                         |                     |                             |
|                                                                |   |                                         |                     |                             |
|                                                                |   |                                         |                     |                             |
|                                                                |   |                                         |                     |                             |
|                                                                |   |                                         |                     |                             |
|                                                                |   |                                         |                     |                             |
|                                                                |   |                                         |                     |                             |
|                                                                |   |                                         |                     |                             |
|                                                                |   |                                         |                     |                             |
|                                                                |   | View                                    |                     |                             |
|                                                                |   |                                         |                     |                             |
| You last logged in today at 3:16 PM Eastern Time (US & Canada) |   |                                         |                     | 🇱 kahua                     |

4. The report displays in the Document Details frame on the right with options to save in different formats or to save it in the Kahua File Manager.

| Mayo Beta > App Testing Projects           |            | D ()<br>Fis Getting Started     |           |        |                      |                                                     |                    |                                                               |                       |                                                     | Mayo E             |
|--------------------------------------------|------------|---------------------------------|-----------|--------|----------------------|-----------------------------------------------------|--------------------|---------------------------------------------------------------|-----------------------|-----------------------------------------------------|--------------------|
| nstruction V                               |            |                                 |           |        |                      |                                                     |                    |                                                               |                       |                                                     |                    |
| W REPORTS MORE V                           |            |                                 |           | -      |                      |                                                     |                    |                                                               |                       |                                                     |                    |
| ▼ View: Default ▼                          | Search     | All 👻                           | Q         | ₿ RFIs |                      |                                                     |                    |                                                               |                       |                                                     |                    |
| o. Subject                                 | Status     | Official Responder              | Due Date  | C      | ) Page 1 / 2         | $\odot$                                             | <b>€</b> 75% Θ     | C                                                             | D                     |                                                     | Save To Ka         |
| 24 Rebar question                          | Open       | Rita Hayworth - Hayworth Design | 4/20/2018 |        |                      |                                                     |                    |                                                               |                       |                                                     |                    |
| 23 another test from Yann                  | Responded  | Rita Hayworth - Hayworth Design | 4/14/2018 | Pa     |                      |                                                     |                    |                                                               |                       |                                                     |                    |
| 022 nouveau test                           | Closed     | Rita Hayworth - Hayworth Design | 4/19/2018 |        | RFIs                 |                                                     |                    |                                                               |                       |                                                     | to the             |
| 021 Testing                                | Open       | Kailee Trum - Kahua             | 4/13/2018 | Ka     | Kailee Trum Project, | List. Construction                                  |                    |                                                               |                       | View                                                | Default            |
| 020 Consultant Test                        | Open       | Kailee Trum - Kahua             | 5/4/2018  | Ka     | NO.                  | <b>Subject</b>                                      | Status             | Official Responder                                            | Due Date              | Responsible                                         | References         |
| 019 Testing Cindy's defect                 | Open       | Kailee Trum - Kahua             | 4/6/2018  | Ka     | 0024                 | Rebar question<br>another test from Yann            | Open               | Rita Hayworth -<br>Hayworth Design                            | 4/20/2018             | Rita Hayworth -<br>Hayworth Design<br>Paul Newman - |                    |
| 018 Testing                                |            | Kailee Trum - Kahua             | 4/6/2018  | 1.00   | 0023                 | nouveau test from mane                              | Closed             | Rita Hayworth -<br>Hayworth Design<br>Rita Hayworth -         | 4/14/2018             | Newman Construction                                 |                    |
|                                            | Open       |                                 |           | Ka     | 0021                 | Testing<br>Crossitent Test                          | Open<br>Open       | Hayworth Design<br>Kallee Trum - Kahua<br>Kallee Trum - Kahua |                       | Kalee Trum - Kahua<br>Kalee Trum - Kahua            |                    |
| 017 Testing                                | Open       | Kailee Trum - Kahua             | 3/31/2018 |        | 0019                 | Testing Cindy's delect                              | Open               | Kallee Trum - Kahua                                           | 4/5/2018              | Kalee Trum - Kahua                                  |                    |
| 016 Testing Cindy Defects                  | Open       | Kailee Trum - Kahua             | 4/6/2018  | Ka     | 0018<br>0017         | Testing<br>Testing                                  | Open<br>Open       | Kallee Trum - Kahua<br>Kallee Trum - Kahua                    | 3/31/2018             | Kailee Trum - Kahua<br>Kailee Trum - Kahua          |                    |
| 015 Rebar question                         | Closed     | Rita Hayworth - Hayworth Design | 3/28/2018 |        | 0015                 | Testing Cindy Defects<br>Rebar question             |                    | Kaliee Trum - Kahua<br>Rita Hayworth -                        | 4/6/2018<br>3/28/2018 | Kallee Tram - Kahua                                 |                    |
| 014 Subject                                | Responded  | Kailee Trum - Kahua             | 3/21/2018 | Ke     | 0014                 | Subject                                             | Responded          | Hayworth Design<br>Kallee Trum - Kahua                        | 3/21/2018             | Kallee Trum - Kahua                                 | IMG_20180319_05431 |
|                                            |            |                                 |           |        | 0013                 | Testing New Save<br>Rutton                          | Open               | Kallee Trum - Kahua                                           | 3/30/2018             | Kalee Tram - Kahua                                  | 9.393              |
| 013 Testing New Save Button                | Open       | Kailee Trum - Kahua             | 3/30/2018 | Ka     | 0012                 | Yann New Test                                       | Open               | Yann Bouzerand -<br>Mayo Beta                                 | 3/12/2018             |                                                     |                    |
| 012 Yann New Test                          | Open       | Yann Bouzerand - Mayo Beta      | 3/12/2018 |        | 0011                 | Testing Solicited<br>Reviewers                      |                    | Kallee Trum - Kahua                                           |                       | Kalee Trum - Kahua                                  |                    |
| 011 Testing Solicited Reviewers            | Open       | Kailee Trum - Kahua             | 3/9/2018  | Ка     | 0009                 | Testing Cindy Defects<br>Testing Cindy Defects      | Open               | Kaliee Trum - Kahua                                           |                       | Kalee Trum - Kahua<br>Kalee Trum - Kahua            |                    |
| 010 Testing Cindy Defects                  | Open       | Kailee Trum - Kahua             | 3/29/2018 | Ка     | 0008                 | Testing Sending to<br>Official After Save<br>Ised 1 | Open               | Kallee Trum - Kahua<br>Yann Bouzerand -                       | 3/1/2018              | Kolee Trum - Kahua                                  | steel1-1.pg        |
| 009 Testing Cindy Defects                  | Open       |                                 |           | Ka     | 0007                 | Status                                              | Oren               | Mayo Beta<br>Kaliee Trum - Kahua                              |                       | Kalee Trum - Kahua                                  | 10011120           |
|                                            |            |                                 |           |        | 0005                 | Testing<br>What kind of                             | Open<br>Open       | Kallee Trum - Kahua<br>Kallee Trum - Kahua                    | 2/15/2018             | Kalee Trum - Kahua<br>Kalee Trum - Kahua            |                    |
| 008 Testing Sending to Official After Save | Open       | Kailee Trum - Kahua             | 3/1/2018  | Ka     | 0.04                 | rolierblades do we get                              | ?                  | Parke Indii Parka                                             | 21222010              | Public Train Publica                                |                    |
| 007 test 1                                 | Closed     | Yann Bouzerand - Mayo Beta      | 2/20/2018 |        | powered by           |                                                     | On 14 May 2018 1   | 17 PM EST By Yann B                                           |                       | Date:                                               | Page 1 of 2        |
| 006 Status                                 | Open       | Kailee Trum - Kahua             | 2/16/2018 | Ка     | kahua                |                                                     | Ger 14 MBY 2018-20 | er ew car by tani o                                           | ouzerend - Mayo       | 000                                                 | rage 1 or 2        |
| 005 Testing                                | Open       | Kailee Trum - Kahua             | 2/15/2018 | Ka     |                      |                                                     |                    |                                                               |                       |                                                     |                    |
| 004 What kind of rollerblades do we get?   | Open       | Kailee Trum - Kahua             | 2/22/2018 | Ka     |                      |                                                     |                    |                                                               |                       |                                                     |                    |
| 003 subject                                | Open       | Kailee Trum - Kahua             | 2/11/2018 | Ka     | RFIs                 |                                                     |                    |                                                               |                       |                                                     | the                |
|                                            |            |                                 |           |        | Kallee Trum Project, | List Construction                                   |                    |                                                               |                       | View.                                               | Default            |
|                                            | 24 Item(s) |                                 |           |        |                      |                                                     |                    |                                                               |                       |                                                     |                    |

# LOG VIEWS

There is a built-in standard Log View for each application that displays the most common columns for that application. Individual users can customize and save views within an application.

1. In an application log, select the Pancake icon – the picture of the three stacked bars.

| 88<br>Apps | As 12 As Messages RF   |           |                                 |           |                                   |            |              | ٨ | æ | $\times$ |
|------------|------------------------|-----------|---------------------------------|-----------|-----------------------------------|------------|--------------|---|---|----------|
| Constru    | ction 🗸                |           |                                 |           |                                   |            |              |   |   |          |
| NEW I      | REPORTS MORE V         |           |                                 |           |                                   |            |              |   |   |          |
|            | View: Default 💌        |           |                                 |           |                                   |            | Search All 🔹 |   | ٩ | ð        |
| No.        | Subject                | Status    | Official Responder              | Due Date  | Responsible                       | References |              |   |   |          |
| 0024       | Rebar question         | Open      | Rita Hayworth - Hayworth Design | 4/20/2018 | Rita Hayworth - Hayworth Design   |            |              |   |   | - 12     |
| 0023       | another test from Yann | Responded | Rita Hayworth - Hayworth Design | 4/14/2018 | Paul Newman - Newman Construction |            |              |   |   | - 12     |
| 0022       | nouveau test           | Closed    | Rita Hayworth - Hayworth Design | 4/19/2018 |                                   |            |              |   |   | - 12     |
| 0021       | Testing                | Open      | Kailee Trum - Kahua             | 4/13/2018 | Kailee Trum - Kahua               |            |              |   |   | - 12     |
| 0020       | Concultant Text        | Onon      | Koiloo Trum - Kobuo             | 5/4/2018  | Kailao Trum - Kabua               |            |              |   |   |          |

2. A new window pops up displaying a list of options to personalize. The four standard options for all Logs system wide are documented here. Other options may appear on Logs where appropriate.

| Apps Browse       | Tasks Messages RFIs   | Gotting Started                     |           |                       |                                                                                                    |            |   | ٢ | æ )      | < |
|-------------------|-----------------------|-------------------------------------|-----------|-----------------------|----------------------------------------------------------------------------------------------------|------------|---|---|----------|---|
| Construction      | ~                     |                                     |           |                       |                                                                                                    |            |   |   |          |   |
| NEW REPORTS       | MORE V                |                                     |           |                       |                                                                                                    |            |   |   |          |   |
| View: Del         | fault 🔻               |                                     |           |                       |                                                                                                    | Search All | • |   | <b>Q</b> |   |
| Column            |                       |                                     |           | esponsible            | References                                                                                                    |            |   |   |          |   |
| Sort              |                       | arrows to change the order of them. |           | - Hayworth Design     | increase in the second second s |            |   |   |          |   |
|                   | No.                   |                                     |           | - Newman Construction | n                                                                                                    |            |   |   |          |   |
| Scope             | Subject               |                                     |           |                       |                                                                                                    |            |   |   |          |   |
| Filter            | Status                |                                     |           | Kahua                 |                                                                                                    |            |   |   |          |   |
| Grouping          | Official Responder    |                                     |           | Kahua                 |                                                                                                    |            |   |   |          |   |
| Edit Views        | Due Date              |                                     |           | Kahua                 |                                                                                                    |            |   |   |          |   |
|                   | Responsible           |                                     |           | Kahua<br>Kahua        |                                                                                                    |            |   |   |          |   |
|                   | References            |                                     |           | Kahua                 |                                                                                                    |            |   |   |          |   |
|                   | Author                |                                     | move up   |                       |                                                                                                    |            |   |   |          |   |
|                   | Consultant Responders |                                     | move down | Kahua                 | D                                                                                                    |            |   |   |          |   |
|                   | Cost Effect           |                                     |           | Kahua                 |                                                                                                    |            |   |   |          |   |
|                   | CSI Code              |                                     |           |                       |                                                                                                    |            |   |   |          |   |
|                   | Date Responded        |                                     |           | Kahua                 |                                                                                                    |            |   |   |          |   |
|                   | Location              |                                     |           | Kahua                 |                                                                                                    |            |   |   |          |   |
|                   | Mayo Responders       |                                     |           | Kahua<br>Kahua        |                                                                                                    |            |   |   |          |   |
|                   | Proposed Solution     |                                     |           | Kanua                 |                                                                                                    |            |   |   |          |   |
|                   | Question              |                                     |           | Kahua                 | 0                                                                                                    |            |   |   |          |   |
|                   |                       |                                     |           | Kahua                 |                                                                                                    |            |   |   |          |   |
| 0.01/5 71/10 0.00 |                       |                                     |           | Kahua                 |                                                                                                    |            |   |   |          |   |
| SAVE THIS CO      | NEIGURATION           |                                     | save      | Kahua                 |                                                                                                    |            |   |   |          |   |
| L                 |                       |                                     | ET BOUUD  | Kahua                 |                                                                                                    |            |   |   |          |   |

**Column** – Used to choose the columns and order of columns in the Log. Check or uncheck boxes next to the column name to display or suppress that column. Use the Up and Down arrows on the right of the panel to re-order appearance of the columns in the Log view.

**Sort** – Used to customize the sort order of items in the Log. Multiple sort keys can be specified in a user defined order.

**Filter** – Used to apply view filters based on a specific column and selected values in that colum. Example: display only the contracts with the type equals Master Terms & Conditions.

**Grouping –** Used to group records based on a specific attribute.

3. After filling out the custom view settings, give a name to the view in the Save This Configuration field and click **Save**.

| Apps Browse Tasks Messages       | RFIs Getting Started |                            |             |               |                     |            |              | 0 | ß |  |
|----------------------------------|----------------------|----------------------------|-------------|---------------|---------------------|------------|--------------|---|---|--|
| onstruction 🗸                    |                      |                            |             |               |                     |            |              |   |   |  |
| NEW REPORTS MORE V               |                      |                            |             |               |                     |            |              |   |   |  |
| ▼ View: Default ▼                |                      |                            |             |               |                     |            | Search All 🔹 |   | ۹ |  |
| Column Delete existing Views:    |                      |                            |             | e             | sponsible           | References |              |   |   |  |
| Sort Default                     |                      |                            |             | -             | Hayworth Design     |            |              |   |   |  |
| Donan                            |                      |                            |             |               | Newman Construction |            |              |   |   |  |
| Scope                            |                      |                            |             |               |                     |            |              |   |   |  |
| Filter                           |                      |                            |             | ĸ             | ahua                |            |              |   |   |  |
| Grouping                         |                      |                            |             | к             | ahua                |            |              |   |   |  |
| Edit Views                       |                      |                            |             | к             | ahua                |            |              |   |   |  |
|                                  |                      |                            |             | ĸ             | ahua                |            |              |   |   |  |
| SAVE THIS CONFIGURATION          |                      |                            |             |               | ahua                |            |              |   |   |  |
| my personal view                 |                      |                            |             | save          | ahua                |            |              |   |   |  |
| 014 Subject                      | Responded Kaile      | e Trum - Kahua 3/          | 21/2018 Kai | ilee Trum - K | ahua                |            |              |   |   |  |
| 0013 Testing New Save Button     | Open Kaile           | e Trum - Kahua 3/          | 30/2018 Kai | ilee Trum - K | ahua                |            |              |   |   |  |
| 0012 Yann New Test               | Open Yann            | n Bouzerand - Mayo Beta 3/ | 12/2018     |               |                     |            |              |   |   |  |
| 0011 Testing Solicited Reviewers | Open Kaile           | e Trum - Kahua 3/          | 9/2018 Kai  | ilee Trum - K | ahua                |            |              |   |   |  |
| 0010 Testing Cindy Defects       | Open Kaile           | e Trum - Kahua 3/          | 29/2018 Kai | ilee Trum - K | ahua                |            |              |   |   |  |
| 009 Testing Cindy Defects        | Open                 |                            | Kai         | iloo Trum - K | abua                |            |              |   |   |  |

4. Saved views appear in the View drop down on the Log. Click on the black arrow to display the available views and select one to display.

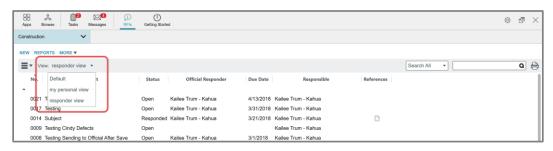